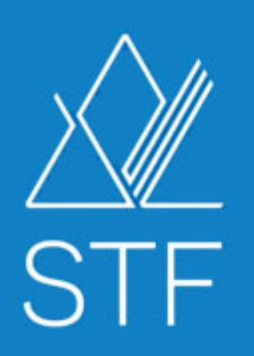

# **ANNUAL MEETING** OF COUNCIL 2021

## **AMOC 2021 QUICK NOTES - Zoom**

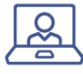

### WHERE ARE THE ZOOM CONTROLS?

Zoom controls are located at the bottom of your computer window screen, inside the session page. Zoom controls for the group session meetings look a bit different than Zoom controls for the plenary session webinars.

*There is a full screen option at the top right of the Zoom window.* 

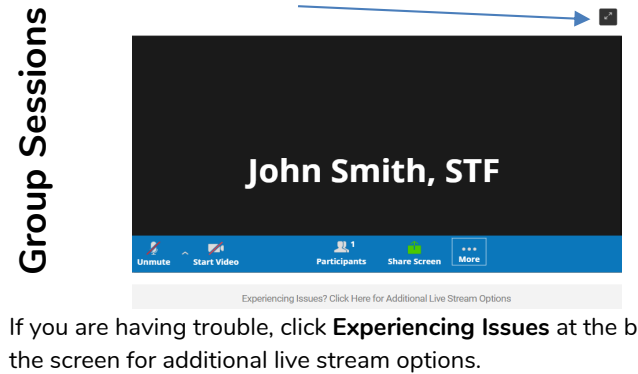

If you are having trouble, click **Experiencing Issues** at the bottom of

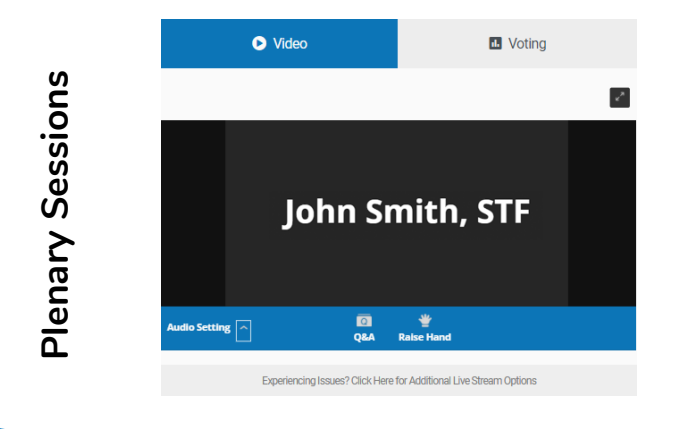

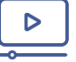

#### ZOOM CONTROLS

The following Zoom controls are being used to support the Annual Meeting of Council.

#### **AUDIO SETTINGS** (Group Sessions Only)

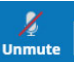

Click the up arrow by the microphone to show the menu box. Select the appropriate microphone and speaker.

### **CHAT**

 $\bullet$   $\bullet$ 

Chat in Zoom will be

disabled for the group sessions, but the **Public Session Chat** will remain available on the right side of your session page; however, it is not being monitored by the chair.

**RAISE HAND** (Group Sessions - Meeting)  $\mathbf{R}^1$ 

505

 $\overline{2}$ 

Participants raise hand The Raise Hand feature will look a bit differently for the Group Sessions than it will for the Opening of Council and Plenary Sessions.

Click the **Participants** button to see the participant list. Once clicked, you will see **raise hand** icon. Click this icon to raise/lower your hand when called upon by the chair.

**RAISE HAND** (Opening and Plenary - Webinar)

sethand During the Opening and Plenary sessions, the **Raise Hand** button will appear in the Zoom window.

## **AMOC 2021 QUICK NOTES - Plenary**

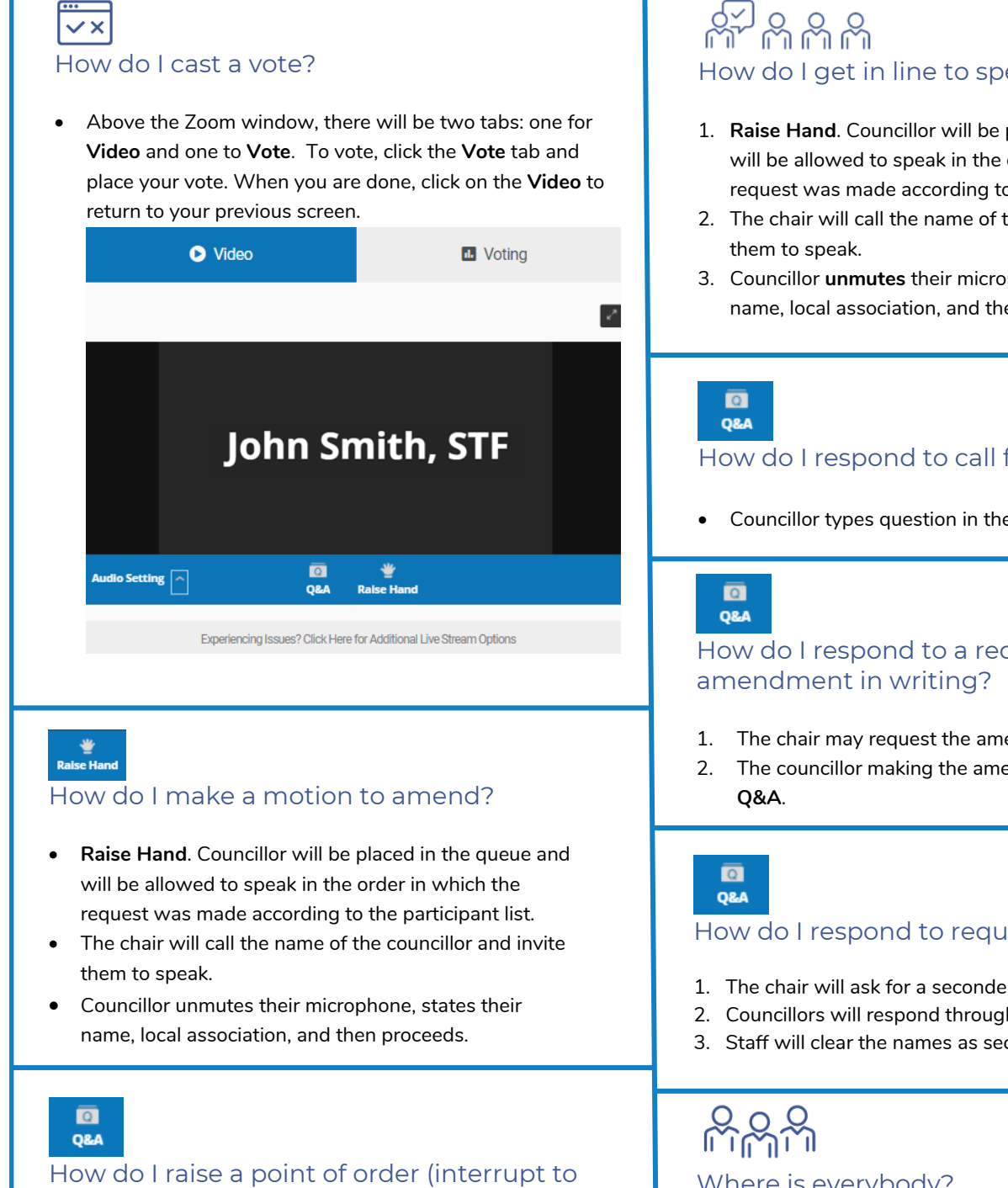

raise an item of precedence)?

Use **Q&A** button.

# How do I get in line to speak to a motion?

- 1. **Raise Hand**. Councillor will be placed in the queue and will be allowed to speak in the order in which the request was made according to the participant list.
- 2. The chair will call the name of the councillor and invite
- 3. Councillor **unmutes** their microphone, states their name, local association, and then proceeds.

### How do I respond to call for questions?

Councillor types question in the **Q&A**.

## How do I respond to a request to provide an

- 1. The chair may request the amendment in writing.
- 2. The councillor making the amendment will submit in

### How do I respond to request for a seconder?

- 1. The chair will ask for a seconder.
- 2. Councillors will respond through **Q&A**.
- 3. Staff will clear the names as seconder is recognized.

# Where is everybody?

 In the webinar format, delegates will not have access to their video. The only video seen is the chair and any presenters.

### **AMOC 2021 QUICK NOTES – Group Sessions**

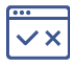

### How do I cast a vote?

#### 1. **Raise Hand**.

2. The chair will ask for hands to be lowered when counting is complete.

### **Unmute**

### How do I respond to a call for question?

 Councillor clicks button to **unmute** their mic and can then call out question.

### $IX =$

### How do I respond to a request to provide an amendment in writing?

 In Group Sessions, amendments must be read out to the group.

### <u> 생</u> 생 냉 생 How do I get in line to speak to a motion?

- 1. **Raise Hand**. Councillor will be placed in the queue and will be allowed to speak in the order in which the request was made according to the participant list.
- 2. When next in the queue, the chair will call the name of the councillor and invite them to speak.
- 3. Councillor **unmutes** their microphone, states their name and local association and proceeds.

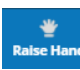

#### How do I make a motion to amend?

- 1. **Raise Hand**. Councillor will be placed in the queue and will be allowed to speak in the order in which the request was made according to the participant list.
- 2. When next in the queue, the chair will call the name of the councillor and invite them to speak.
- 3. Councillor **unmutes** their microphone, states their name and local association and proceeds.

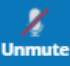

How do I raise a point of order (interrupt to **under the councillor unmutes** their mic and calls it out. raise an item of precedence)?

Councillor **unmutes** their mic and calls it out.

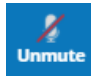

### How do I respond to request for a seconder?